# **RELEASE NOTES DTMaster Stereo 7.0**

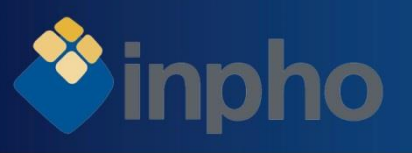

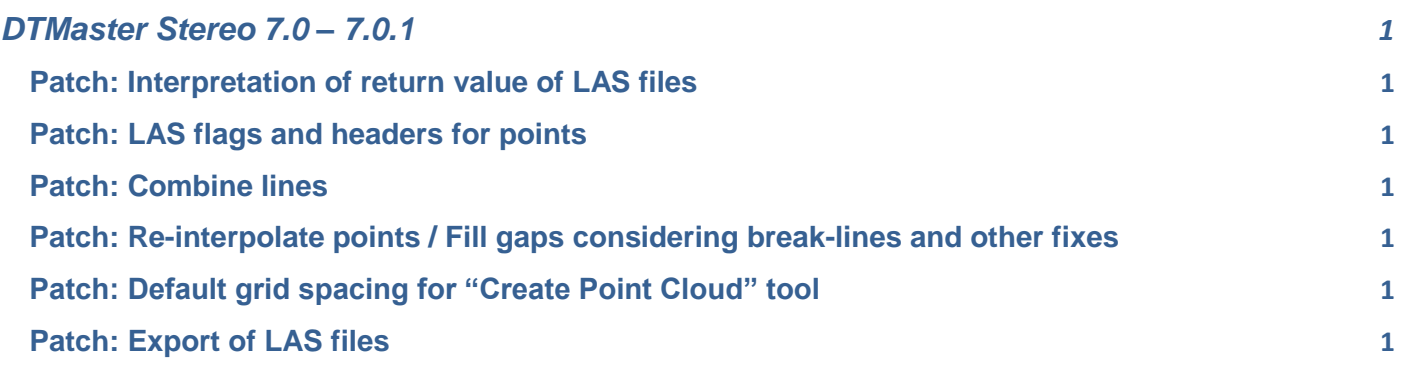

*Note that the version 7.0 of Inpho does require a new license. Please check your maintenance status as everybody with active maintenance as of September 2015 will be entitled to update for free. Also note that the first year of maintenance is included in the software purchase price.*

*This document highlights the major changes to the software – minor changes and fixes are not described. Also be aware that basic functionality (relevant to all Inpho software modules!) is documented additionally in the release notes of the "ApplicationsMaster" module!* 

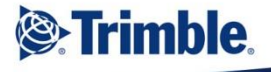

# <span id="page-1-0"></span>DTMaster Stereo 7.0 – 7.0.1

### <span id="page-1-1"></span>**Patch: Interpretation of return value of LAS files**

The "display colored points" option "Color points by "Return"" does now reference the return values correctly.

### <span id="page-1-2"></span>**Patch: LAS flags and headers for points**

When importing LAS files with point flags (e.g. "synthetic points"), the software lost the flag information. The patch provides correct consideration of the LAS flags.

Also if e.g. the values "File Source ID", "Global Encoding" and "Project ID GUID" is defined in the public header block of a file, those entries were lost when loading the file into DTMaster or the DTMToolkit.

#### <span id="page-1-3"></span>**Patch: Combine lines**

**<sup><sup>8</sup>inpho**</sup>

In some cases, the function to combine line segments into one line did not work as expected. The patch provides a fix.

#### <span id="page-1-4"></span>**Patch: Re-interpolate points / Fill gaps considering break-lines and other fixes**

The patch adds the capability to consider break line information when using the "re-interpolate" or "fill gap" tool.

The patch also fixes a variety smaller mal-functions for the two functions with very dense data (e.g. losing the colorization when filling gaps).

## <span id="page-1-5"></span>**Patch: Default grid spacing for "Create Point Cloud" tool**

In some cases starting the tool with the default settings did not work.

#### <span id="page-1-6"></span>**Patch: Export of LAS files**

Previous versions had problems with LAS files being exported into folders other than the proposed default location. The patch is exporting the files to the correct location now.

Should you have any questions regarding the technical details of software, please contact your Support Team at **[imaging\\_support@](mailto:imaging_support)trimble.com**.

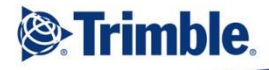

Sept 2015, Page 1